# **MANUALE DI USO SMARTWATCH R230**

### **1. Prima del primo utilizzo:**

- Carica per più di 2 ore di batteria la prima volta che lo si utilizza.
- Le funzioni potrebbero cambiare in base a futuri aggiornamenti software.
- **Per scorrere i menu per accedere al menu principale**, far scorrere il dito verso sinistra / larghezza a destra dello schermo. Per navigare tra di loro, farlo dall'alto verso il basso. È possibile tornare al menu precedente scorrendo verso sinistra.

# **2. Cambia lingua:**

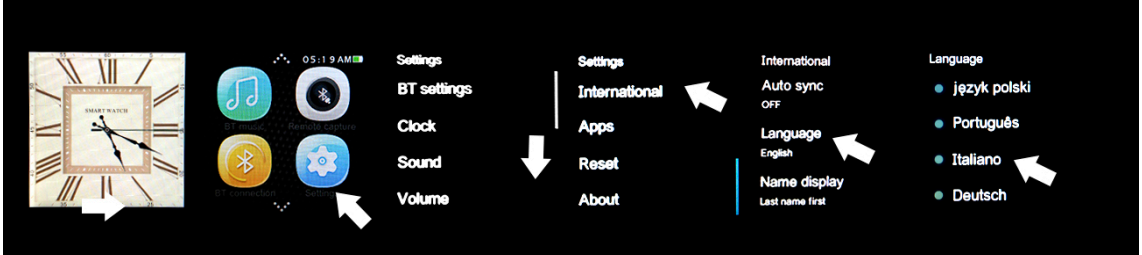

#### **3. Scaricare e la sincronizzazione di collegamento software con Smartphone:**

- **Android**: Acquisire il SmartWatch applicazione lettore di codici QR con un codice. (È possibile scaricare un programma lettore di codici a barre come "ScanLife" libero da Play Store o Apple Store) Per collegare il dispositivo:
	- 1. Attivare Bluetooth sul SmartWatch (POWER ON visibilità).
	- **2.** Collegare il Bluetooth sul telefono cellulare, e accedere al menu delle applicazioni e fai clic su "+". Il telefono cercherà automaticamente dispositivi nelle vicinanze, trovare e associare il dispositivo. Poi viene visualizzata continuamente l'icona Bluetooth nella barra delle applicazioni e SmartWatch telefono. Il telefono e guardare e essere collegata con la ricerca la mia opzione dispositivo collegato, sia il telefono e l'orologio ti consente di sapere se sono separate le une dalle altre più di 10 metri.
	- **iOS su App Store**, cercare e installare MediaTek SmartDevice.
		- 1. Collegare il SmartWatch Bluetooth.
		- 2. Collegare il Bluetooth sul dispositivo iOS e aprire l'applicazione appena installata.
		- 3. Fare clic su TAP per aggiungere un'unità. Trova il tuo dispositivo e coppia. Poi l'icona Bluetooth nella barra delle applicazioni SmartWatch diventa verde.
		- 4. Fare clic su CERCA IL BLUETOOTH e trova il tuo SmartWatch e coppia. Se collegato correttamente, l'interfaccia Bluetooth del dispositivo iOS mostrerà due dispositivi collegati.
		- **5.** Dopo questi passaggi, è possibile attivare l'opzione di ricerca Mia DISPOSITIVO. Il telefono cercherà automaticamente dispositivi nelle vicinanze, trovare e associare il dispositivo. L'icona Bluetooth nella barra delle applicazioni e SmartWatch telefono viene visualizzato continuamente. Il telefono e guardare e essere collegata con la ricerca la mia opzione dispositivo collegato, sia il telefono e l'orologio ti consente di sapere se sono separate le une dalle altre più di 10 metri.

# **4. Funzioni:**

- **Pedometro**: sul menu, inserire l'opzione di contapassi e inserire i propri dati personali. Spostare le braccia mentre si cammina regolarmente, e il contapassi conterà passi e calcola le calorie bruciate in base a misure adottate.
- **Promemoria di attività**: dal menu e selezionare l'opzione. Impostare il tempo dopo il quale si desidera ricevere una notifica.
- **Monitorare il sonno**: tra il menu e selezionare l'opzione. La qualità del sonno sarà monitorata in base ai movimenti e gli angoli di vibrazione.
- **Monitor della frequenza cardiaca**: nel menu, selezionare l'opzione. Impostare l'orologio al polso e misurare il polso corrente (il sensore deve essere con la pelle). Cercate di non muoversi fino a quando avete finito di misurare il polso.
- **Sincronizzazione oraria**: Impostazioni> Orologio> SINC. MOMENTO. Questo smartphone farà ora è la stessa come l'orologio.
- **SMS**: se le notifiche sono abilitate, il telefono SMS verrà visualizzato sull'orologio e può dare una risposta rapida.
- **Chiamata**: mentre viene effettuata una chiamata via Bluetooth, l'interfaccia mostrerà informazioni sul chiamante. Quando si parla sull'orologio, è possibile regolare il volume, disattivare il microfono, terminare la chiamata ... e così via.
- **Chiamate**: È possibile visualizzare la cronologia delle chiamate in entrata, perdere ...
- **Contatti**: è possibile visualizzare i contatti e chiamare qualsiasi di loro.
- **Musica Bluetooth**: andare a giocare la musica e per riprodurre la musica sul tuo telefonino.
- **QQ / wechat**: notifiche e messaggi sono sincronizzati.
- **Colpo fotocamera a distanza (iOS non supportato) mentre il telefono è sbloccato**, è possibile aprire REMOTE CAMERA per sparare.
- **Le mie applicazioni**: è possibile visualizzare un orologio personalizzato di tempo Yahoo Weather. per questo:
	- 1. Aprire l'applicazione che si è installato in precedenza per gestire il SmartWatch e fare clic sul mio menu Applicazioni NOTIFICHE BLUETOOTH.
	- 2. Selezionare Installa.
	- **3.** Dopo l'installazione, mantenere la città che si desidera visualizzare.

# **5. Soluzione dei problemi comuni**

- **Impossibile avviare**: si potrebbe non aver premuto il tasto abbastanza a lungo. Prova a fare più di 3 secondi. Forse la batteria è troppo bassa, prova a caricare.
- **Spegnimento automatico**: la batteria si sta esaurendo; messo a caricare.
- **Usa Time troppo breve**: la batteria non è correttamente caricata, in carica per almeno 1-2 ore prima dell'uso.
- **Nessuna carica**: la durata della batteria può essere ridotto dopo pochi anni. È necessario sostituirlo con uno nuovo.
- **Non appare il nome della chiamata in entrata**: dimenticato di caricare la rubrica telefonica quando è collegato il BT o non selezionati.
- **La voce si sente male: il telefono e l'orologio sono troppo lontano e il segnale BT è debole**. Quando il telefono è dotato di un operatore di basso segnale deve trovare un posto dove la copertura è maggiore.

### **6. Comunicazioni**

- Utilizzare accessori e guardare il vostro Smartphone.
- Il Bluetooth si spegne automaticamente quando la distanza tra il telefono e l'orologio supera 10-20 metri. Se si utilizza il sistema anti perdita, non è possibile utilizzare di nuovo fino a quando si ricollega il Bluetooth.
- Ricollegare il Bluetooth se di tanto in tanto scollegato. Quando si riconnette per sincronizzare nuovamente i contatti.
- Durante la riproduzione di musica può avere nomi che non compaiono canzoni e gli altri che lo fanno. È normale.